## Orientation 3ème : Saisie des intentions d'orientation provisoires

 Les responsables légaux des élèves de 3ème doivent dès maintenant saisir les intentions d'orientation provisoire. Ces vœux doivent absolument être saisis avant les conseils de classe du 1<sup>e</sup> Trimestre, avec un délai de vérification : soit pour le lundi 12 février 2024, (Vous pouvez, si vous le préférez remplir la Fiche de Dialogue papier) afin que le conseil de classe puisse se prononcer sur vos vœux.

Il faut au préalable avoir activé son compte EduConnect. Ne pas hésiter à contacter le collège pour l'activer si besoin.

> 1/ Adresse : teleservices.education.gouv.fr Ou via l'application ENEJ présente sur le site du collège

2/ Sélectionner mon profil : Responsable d'élève

3/ Saisir son identifiant et mot de passe et Valider

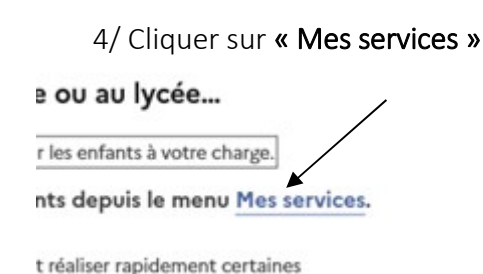

5/ Vous devrez choisir « Orientation » parmi les services proposés sur la gauche de votre écran :

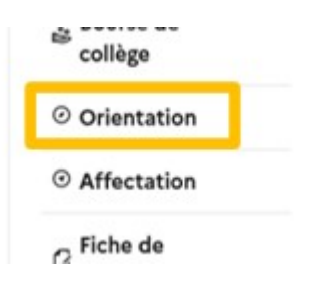

Seul l'un des représentants légaux de l'élève peut effectuer la saisie des intentions provisoires. Il est possible de saisir de 1 à 3 intentions. Les intentions peuvent être modifiées jusqu'à la fermeture du service par l'établissement soit le mardi 5 mars 2024.

6/ Une fois lu les informations à l'écran, cliquez sur « Je saisie les intentions d'orientation »en 3<sup>e</sup> et l'affectation en lycée » L<sup>2</sup>. Je saisis les intentions d'orientation

## 7/ Cliquez sur « Ajouter une intention »

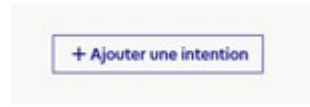

8/ Sélectionnez le vœu et le statut souhaités et cliquez sur « Valider ».

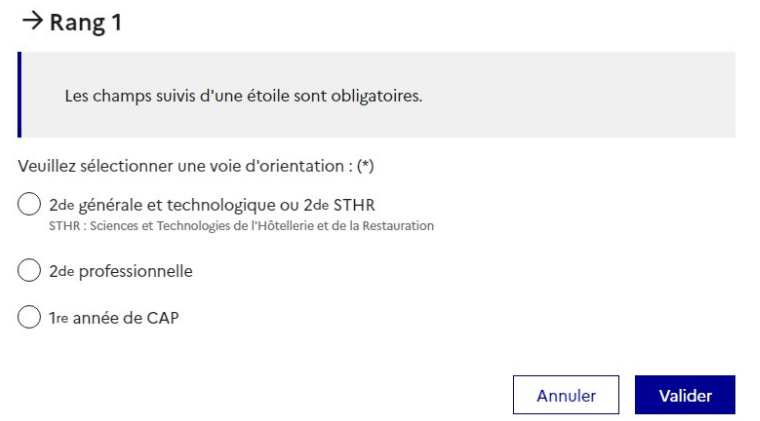

9/ Recommencez l'opération si vous souhaitez sélectionner plusieurs intentions d'orientation. Vous pourrez également classer les vœux par ordre de préférence.

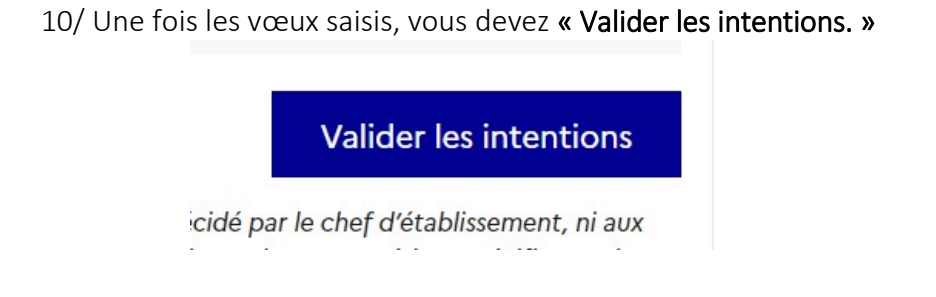

Pour modifier vos intentions, cliquer sur « Modifier les intentions »

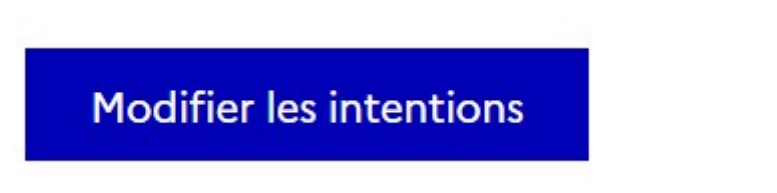

11/ Après le conseil de classe, connectez-vous pour consulter l'avis provisoire du conseil de classe et en accuser réception.

Cette 1ère phase porte sur des vœux provisoires, les vœux définitifs seront à saisir pour le 3<sup>ème</sup> trimestre.

Si vous rencontrez des difficultés au cours de cette démarche, n'hésitez pas à contacter l'établissement.